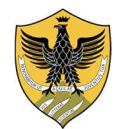

Area Informatica Infrastrutture, Reti e Web Settore Infrastrutture e Telefonia

## Manuale D'uso Cisco VoIP 7940

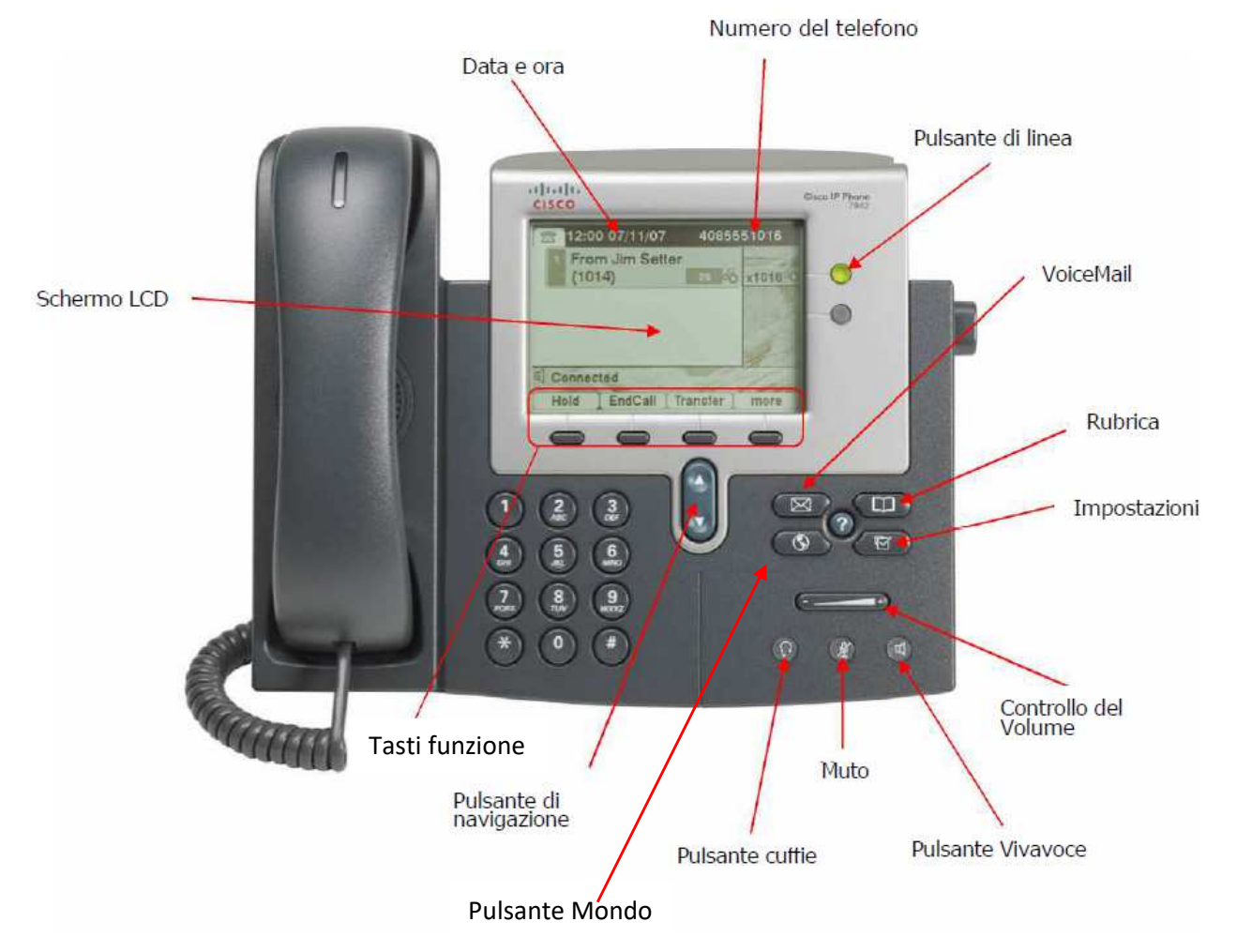

## Principali Funzioni

## Effettuare una Chiamata

- Alzare la cornetta e comporre il numero.

In alternativa effettuare la chiamata con la funzione Monitor:

- premere il tasto funzione [Altro] fino alla visualizzazione della voce [NvChiam]
- premere il tasto funzione Nuova Chiamata [NvChiam]
- comporre il numero
- quando l'interlocutore risponde alzare la cornetta (il telefono non ha la funzione vivavoce)

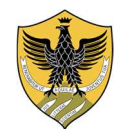

Area Informatica Infrastrutture, Reti e Web Settore Infrastrutture e Telefonia

## Rispondere alla chiamata

- alzare la cornetta

In alternativa per rispondere in modalità vivavoce:

- premere il pulsante "Vivavoce"

## Chiudere una Chiamata

- riagganciare la cornetta oppure premere il tasto funzione [Chiudi]

## Funzione vivavoce

E' possibile effettuare chiamate in vivavoce in qualunque momento. Durante una conversazione con cornetta alzata, premendo il tasto "Vivavoce" la comunicazione passa sullo speaker ed è possibile appoggiare la cornetta.

Premendo il tasto "Muto" sarà possibile ascoltare l'interlocutore senza che lui possa sentire l'altra parte. Per terminare la chiamata riagganciare la cornetta.

Quando un numero viene digitato sulla tastiera e viene premuto il tasto funzione [*Chiama*], la chiamata passa automaticamente in vivavoce. Per togliere il vivavoce, senza interrompere la chiamata, è sufficiente alzare la cornetta. Per terminare la chiamata premere il tasto di funzione [*Chiudi*].

## Mettere una chiamata in attesa

- con la chiamata in corso, premere il tasto di funzione [Attesa]
- per riprendere la chiamata premere nuovamente lo stesso tasto con dicitura [Riprendi]

## Effettuare una seconda chiamata mentre la prima è in attesa

- mettere la prima chiamata in attesa come indicato nel punto precedente
- premere il tasto funzione Nuova Chiamata [NvChiam]
- comporre il secondo numero per avviare la seconda chiamata
- per passare alla prima chiamata mettendo in attesa la seconda utilizzare i tasti "Navigazione" e premere il tasto [Chiamata in attesa]
- per concludere la chiamata in linea premere il tasto funzione [Chiudi]

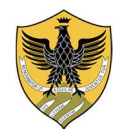

Area Informatica Infrastrutture, Reti e Web Settore Infrastrutture e Telefonia

## Creare una conferenza in uscita

- durante una chiamata premere il tasto funzione [Altro]
- premere il tasto funzione Conferenza [Conf.]
- comporre il numero con cui si vuole creare la conferenza.
- premere nuovamente il tasto funzione Conferenza [Conf.] per riprendere la prima chiamata insieme all'ultima effettuata

## Creare una conferenza in ingresso

- durante la prima chiamata, rispondere alla seconda chiamata, la prima telefonata verrà messa automaticamente in pausa.
- Tramite i tasti "Navigazione" evidenziare la chiamata in pausa
- Premere il tasto funzione [Altro]
- Premere il tasto funzione [Collega]

È possibile ripetere l'operazione per collegare ulteriori chiamate che si vogliono collegare alla conferenza.

## Trasferire la chiamata in corso

- durante una chiamata premere il tasto funzione Trasferisci [Trasfer.]
- comporre il numero a cui si vuole trasferire la chiamata
- opzionale: attendere la risposta per annunciare il trasferimento al nuovo interlocutore
- premere il tasto funzione Trasferisci [Trasfer.] per completare il trasferimento e chiudere la chiamata
- in alternativa è possibile riprendere la chiamata trasferita premendo il tasto funzione [Termina] e successivamente [Ripr.]

## Deviare tutte le chiamate su un altro numero

- Premere il tasto funzione [Altro] senza alzare la cornetta
- Premere il tasto funzione "Devia tutte" [DevTutt], il telefono emette 2 bip
- Comporre il numero a cui si vogliono trasferire tutte le chiamate, il telefono emette un bip e presenta il messaggio "*Deviazione al nr. …*"

Nota: tutte le chiamate verranno redirette anche se il telefono è spento o non funzionante

Per disattivare il trasferimento:

- premere il tasto funzione [Altro]
- premere il tasto funzione "Devia tutte" [DevTutt], il telefono emette un bip e il messaggio "*Deviazione al nr. …*" scompare

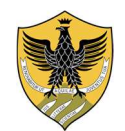

Area Informatica Infrastrutture, Reti e Web Settore Infrastrutture e Telefonia

Visualizzare la lista delle chiamate non risposte, ricevute ed effettuate

- senza alzare la cornetta, premere il tasto "Rubrica"
- scorrere fino al tipo di chiamata desiderata tramite i tasti "Navigazione"
- premere il tasto funzione a video [Selez.]
- utilizzare i tasti "Navigazione" per scorrere tra le chiamate
- opzionale: alzando la cornetta il numero viene composto automaticamente

## Richiamare l'ultimo numero chiamato

premere il tasto funzione [Ripeti]

#### Prenotare la richiamata su numero occupato

- solo se state chiamando un numero interno occupato, prenotare la richiamata tramite il tasto funzione [Prenota]
- premere il tasto funzione [Esci] per confermare la prenotazione visualizzata sullo schermo
- riagganciare la cornetta
- il vostro telefono squillerà quando il numero trovato occupato tornerà disponibile
- premere il tasto funzione [Chiama] per inoltrare la chiamata
- alzare la cornetta

## Regolazione Volume Suoneria

senza alzare la cornetta, utilizzare i tasti "Controllo Volume", il livello del volume selezionato viene salvato automaticamente

## Regolazione Volume Audio in Cornetta

- con la cornetta alzata, anche durante una chiamata, utilizzare i tasti "Controllo Volume"
- salvare il livello prescelto premendo il tasto funzione [Salva]

## Selezionare la suoneria

- senza alzare la cornetta, premere il tasto "Impostazioni"
- scorrere tramite i tasti "Navigazione" fino alla voce "*Preferenze Utente*"
- premere il tasto funzione [Selez.]
- scorrere tramite i tasti "Navigazione" fino alla voce "*Suonerie*"
- premere il tasto funzione [Selez.]

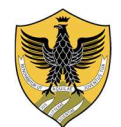

Area Informatica Infrastrutture, Reti e Web Settore Infrastrutture e Telefonia

- premere il tasto funzione [Selez.] una seconda volta per modificare la suoneria predefinita
- scorrere tramite i tasti "Navigazione" fino alla suoneria desiderata
- opzionale: premere il tasto funzione a video [Suona] per ascoltare la suoneria
- premere il tasto funzione [Selez.] per selezionare quella preferita
- premere il tasto funzione [Salva] per salvarla
- Premere ripetutamente il tasto funzione [Esci] fino al ritorno del menù principale

#### Modificare il contrasto dello schermo

- senza alzare la cornetta, premere il tasto "Impostazioni"
- scorrere tramite i tasti "Navigazione" fino alla voce "Preferenze utente"
- premere il tasto funzione [Selez.]
- scorrere tramite i tasti "Navigazione" fino alla voce "Contrasto"
- utilizzare i tasti funzione a video [Giù] o [Più] per modificare il contrasto dello schermo
- premere il tasto funzione [Salva] per salvare il contrasto impostato
- Premere ripetutamente il tasto funzione [Esci] fino al ritorno del menù principale

#### Bloccare il telefono alla chiamate in uscita

- Premere il pulsante "Mondo"
- scorrere tramite i tasti "Navigazione" fino alla voce "Stone Lock"
- premere il tasto funzione [Selez.]
- scorrere tramite i tasti "Navigazione" fino alla voce "Blocca Telefono"
- premere il tasto funzione [Selez.]
- inserire il proprio PIN e premere il tasto funzione [Invio]